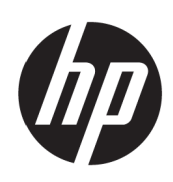

Пайдаланушы нұсқаулығы

© Copyright 2017 HP Development Company, L.P.

Windows – Microsoft Corporation компаниясының Америка Құрама Штаттарындағы және/немесе басқа елдердегі сауда белгісі немесе тіркелген сауда белгісі.

Бұл құжатта берілген ақпарат алдын ала ескертусіз өзгертілуі мүмкін. Қысқа кепілдік мәлімдемелерінде тек HP өнімдері мен қызметтерімен бірге берілетін өнімдер мен қызметтердің кепілдіктері көзделген. Мұндағы ешбір түсінік қосымша кепілдіктің жалғасы болып табылмайды. НР компаниясы мұнда қамтылған техникалық немесе редакторлық қателер немесе жетіспеушіліктер үшін жауапты емес.

#### **Өнім ескертпесі**

Бұл нұсқаулықта көптеген үлгілерге ортақ мүмкіндіктер сипатталған. Кейбір мүмкіндіктер сіздің өніміңізде болмауы мүмкін. Ең соңғы шыққан пайдаланушы нұсқаулығын ашу үшін, <http://www.hp.com/support>сілтемесіне өтіп, еліңізді таңдаңыз. **Өнімді табу** өрісін таңдап, экрандағы нұсқауларды орындаңыз.

Бірінші басылым: Мамыр, 2017 ж.

Құжаттың бөлшек нөмірі: 925207-DF1

#### **Бұл нұсқаулық туралы**

Бұл нұсқаулықта монитор мүмкіндіктері, мониторды орнату және техникалық сипаттамалар туралы ақпарат берілген.

- **ЕСКЕРТУ!** Алдын алмаса, **адам өліміне** немесе ауыр жарақатқа себеп болатын жағдайды білдіреді.
- **АБАЙЛАҢЫЗ:** Алдын алмаса, **жеңіл** немесе орта деңгейлі жарақатқа әкелетін жағдайды білдіреді.

**ЕСКЕРТПЕ:** Негізі мәтіннің маңызды тармақтарына назар аудартуға немесе толықтыруға арналған қосымша ақпаратты қамтиды.

**КЕҢЕС:** Тапсырманы орындау үшін пайдалы кеңестерді қамтамасыз етеді.

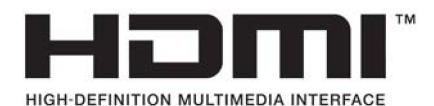

# Мазмұны

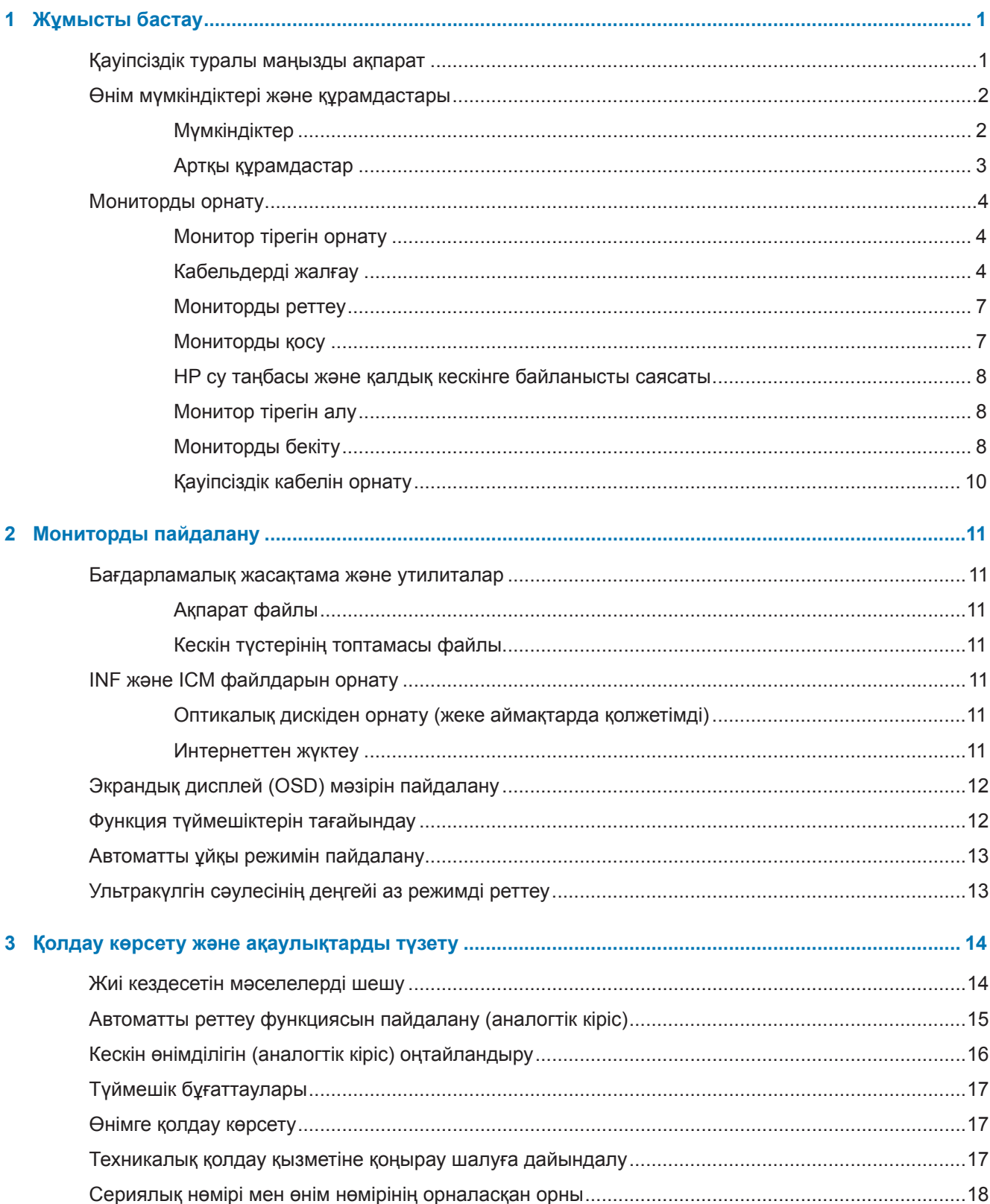

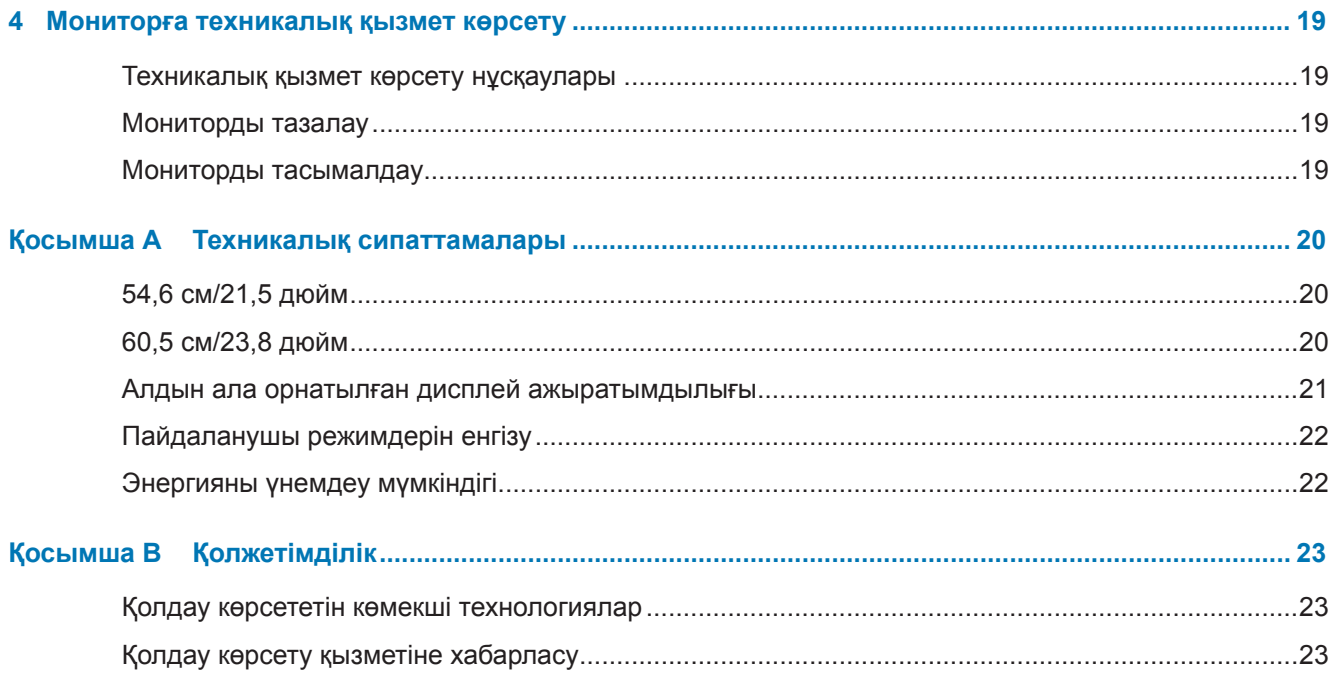

# <span id="page-6-0"></span>**1 Жұмысты бастау**

## **Қауіпсіздік туралы маңызды ақпарат**

АТ қуат сымы монитормен бірге беріледі. Басқа сым пайдаланылса, тек бұл мониторға сәйкес келетін қуат көзін және байланысты пайдаланыңыз. Монитормен бірге пайдаланылатын тиісті қуат сымы туралы ақпаратты оптикалық дискіде немесе құжаттама жинағында берілген *Өнім ескертпелері* бөлімін қараңыз.

**ЕСКЕРТУ!** Электрмен соғылу немесе жабдықтың зақымдалу қаупін азайту үшін:

- Қуат сымын кез келген уақытта қолжетімді АТ розеткасына қосыңыз.
- Қуат сымын АТ розеткасынан ажырату арқылы компьютерді өшіріңіз.

• Қуат сымында 3 істікті аша болса, қуат сымын тұйықталған (жерге) 3 істікті розеткаға қосыңыз. 2 істікті адаптерді жалғау арқылы қуат сымының тұйықталған істігін өшірмеңіз. Тұйықталған контакт маңызды қауіпсіздік талабы болып табылады.

Қауіпсіздігіңіз үшін, қуат сымдары немесе кабельдерінің үстіне ештеңе қоймаңыз. Оларды ешкім кездейсоқ басып қалмайтындай немесе жаңылмайтындай орналастырыңыз.

Ауыр жарақат алу қаупін азайту үшін *Қауіпсіздік және қолдау көрсету нұсқаулығын* оқып шығыңыз. Бұл компьютер пайдаланушылары үшін дұрыс жұмыс орнын реттеуге, дұрыс отыру қалпына, денсаулыққа және жұмыс жасау әдеттеріне қатысты ақпарат береді. Сонымен қатар *Қауіпсіздікке және ыңғайлылыққа қатысты нұсқаулықта* электрлік және механикалық қауіпсіздік туралы маңызды ақпарат берілген. *Қауіпсіздікке және ыңғайлылыққа қатысты нұсқаулық* <http://www.hp.com/ergo>веб-бетінде орналасқан.

**АБАЙЛАҢЫЗ:** Мониторды, сондай-ақ, компьютерді қорғау үшін барлық қуат сымдары мен сыртқы құрылғыларды (монитор, принтер, сканер) желілік сүзгі немесе үздіксіз қуатпен қамту құрылғысы (UPS) сияқты кернеуді шектейтін құрылғыларына жалғаңыз. Барлық желілік сүзгілері кернеу шектеуімен қамтылмаған; желілік сүзгілерде мұндай функциямен қамтылғаны туралы белгіленіп тұруы тиіс. Зақымдалу кезінде ауыстыру саясатын ұсынатын өндіруші тарапынан өндірілген желілік сүзгіні пайдаланыңыз, осылайша, кернеуден қорғау мүмкіндігі зақымдалғанда жабдықты ауыстырып алуға болады.

HP СКД мониторын тиісінше ұстау үшін жасалған сәйкес және өлшемі тиісті болатын керекжарақты пайдаланыңыз.

**ЕСКЕРТУ!** Шкафтың, кітап сөрелерінің, көрелердің, үстелдердің, динамиктердің, жәшіктердің немесе арбашалардың үстіне дұрыс орнатылмаған СКД мониторлары құлап, дене жарақатын алуға себеп болуы мүмкін.

СКД мониторына жалғанған сымдар мен кабельдердің тартылып қалмайтындай, сүрінбейтіндей немесе бұралып қалмайтындай, абайлап бағытталуы тиіс.

АТ розеткасына жалғанған жалпы кернеу көлемі розетканың номиналды тогынан артық еместігіне және сымға жалғанған өнімдердің жалпы кернеуі сымда көрсетілген номиналды көрсеткіштен аспайтынына көз жеткізіңіз. Номиналды кернеуді (Ампер немесе А) анықтау үшін әр құрылғының қуат кестесін қараңыз.

Мониторды қолжетімді АТ розеткасының жанына орнатыңыз. Мониторды ашасын мықтап ұстап, АТ розеткасынан тарту арқылы ажыратыңыз. Мониторды ешқашан сымын тартып ажыратпаңыз.

Мониторды құлатпаңыз немесе тұрақсыз бетке қоймаңыз.

**ЕСКЕРТПЕ:** Бұл өнімді уақытыңызды қызықты өткізу үшін пайдалануға болады. Экраннан шағылысуы мүмкін қоршаған орта жарығы мен жарық беттерден келетін кедергілерді болдырмау үшін, мониторды жарық ортасын басқаруға болатын жерге қойыңыз.

# <span id="page-7-0"></span>**Өнім мүмкіндіктері және құрамдастары**

#### **Мүмкіндіктер**

Мониторларда мынадай мүмкіндіктер бар:

- **•** 1920 x 1080 толық HD ажыратымдылығы бар 54,6 cм (21,5 дюйм) диагональды көрінетін экран аймағы; бастапқы биіктік пен ен арақатынасын сақтай отырып, кескіннің максималды мөлшерін алу үшін масштабты реттеу мүмкіндігі бар
- **•** 1920 x 1080 толық HD ажыратымдылығы бар 60,5 cм (23,8 дюйм) диагональды көрінетін экран аймағы; бастапқы биіктік пен ен арақатынасын сақтай отырып, кескіннің максималды мөлшерін алу үшін масштабты реттеу мүмкіндігі бар
- **•** Жарық диодты артқы шамы бар жылтырақсыз панель
- **•** Отырып немесе тұрып, я болмаса ары-бері жүргенде көруге ыңғайлы кең көру бұрышы
- **•** Еңкею мүмкіндігі
- **•** Мониторды ыңғайлы орнатуға арналған алынбалы тірек
- **•** VGA бейне сигналының кірісі (кабель бірге берілген)
- **•** HDMI (Дәлдігі жоғары мультимедиа интерфейсі) бейне сигналының кірісі
- **•** Операциялық жүйе тарапынан қолдау көрсетілген жағдайда, автоматты реттеу мүмкіндігі
- **•** Қосымша қауіпсіздік кабеліне арналған монитордың артындағы қауіпсіздік кабелінің ұясы
- **•** Оңай орнату және экранды оңтайландыру үшін бірнеше тілдегі экрандық дисплей (OSD) реттеулері
- **•** Монитор драйверлері мен өнім құжаттамасын қамтитын бағдарламалық жасақтама мен құжаттаманың оптикалық дискісі (жеке аймақтарда монитормен бірге беріледі)
- **•** Қуатты азайтып тұтыну талаптарына сәйкес келетін энергияны үнемдеу мүмкіндігі
- **•** Ыңғайлы әрі тітіркендірмейтін кескіндер жасауға арналған ультракүлгін сәулесінің деңгейі аз режим параметрлері
- **•** Мониторды қабырғаға орнатылатын құрылғыға немесе айналмалы таянышқа бекітетін VESA кронштейні

**ЕСКЕРТПЕ:** Қауіпсіздік және басқару жөніндегі ақпаратты оптикалық дискі немесе құжаттама жинағында берілген *Өнім ескертпелері* бөлімінен қараңыз. Өнімге арналған пайдаланушы нұсқаулығының соңғы нұсқаларын табу үшін [http://www.hp.com/s](http://www.hp.com/)upport мекенжайына өтіп, еліңізді таңдаңыз. **Өнімді табу** өрісін таңдап, экрандағы нұсқауларды орындаңыз.

### <span id="page-8-0"></span>**Артқы құрамдастар**

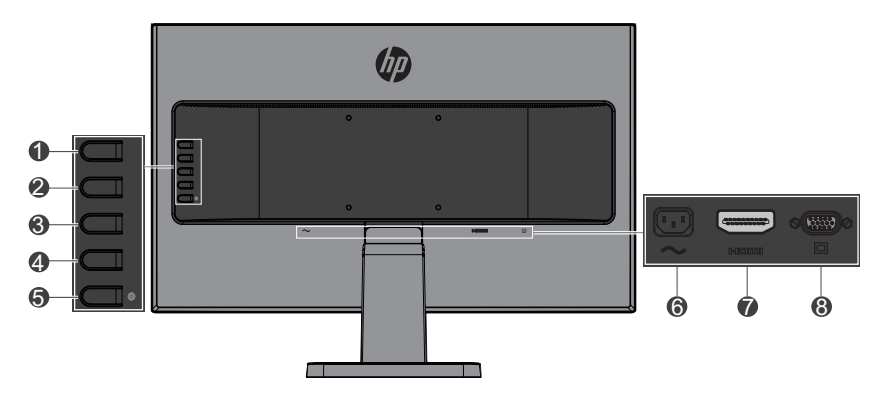

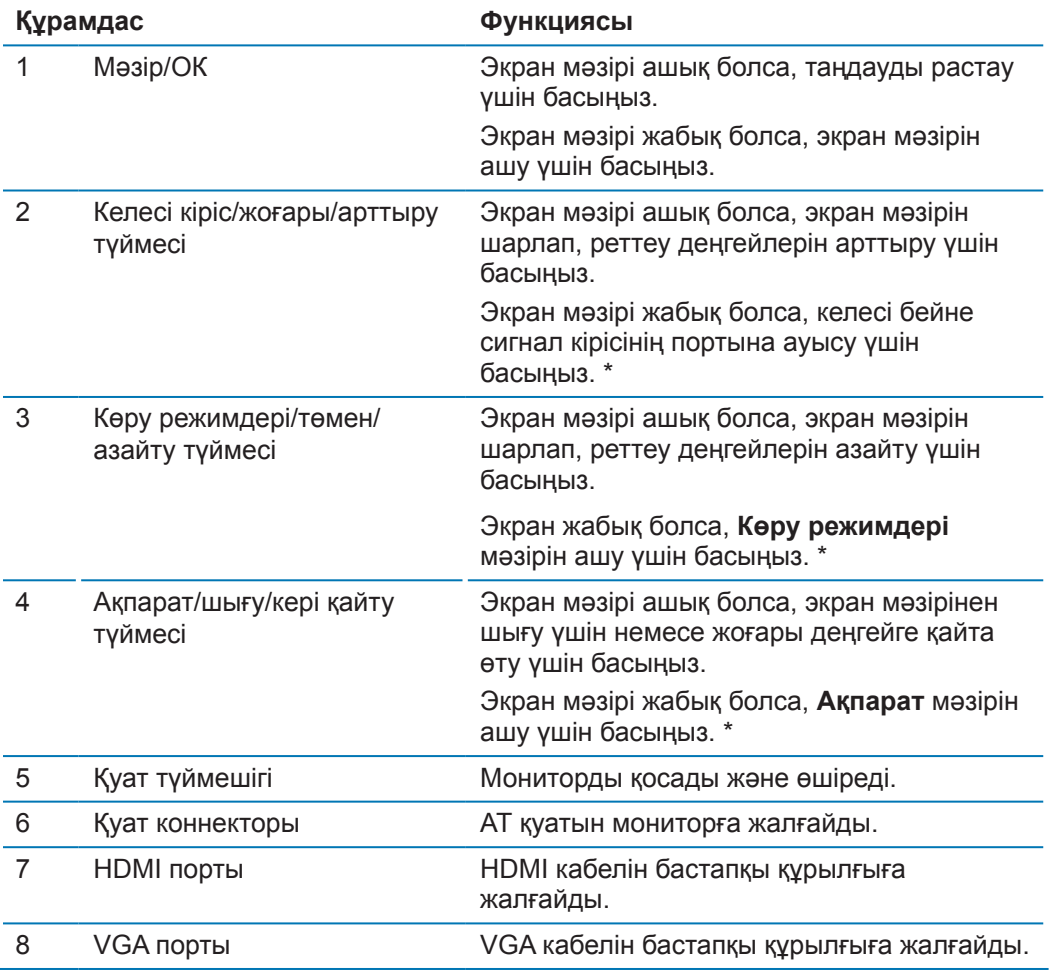

 **学 ECKEPTПE:** \*2-4 түймелері экран мәзіріндегі әдепкі параметрлерінен жиі пайдаланылатын және жылдам қатынасқыңыз келетін басқа мәзір таңдамасына өзгертуге болатын функциялық түймелер болып табылады. Қосымша ақпарат алу үшін, [Функция түймешіктерін тағайындау беті: 12](#page-17-1) қараңыз.

 **Вранция ЕСКЕРТПЕ:** Экрандағы үлгілеу құралын көру үшін, http://www.hp.com/go/sml веббетіндегі HP тұтынушысының өзі орындайтын жөндеу жұмыстары бойынша қызметтердің медиакітапханасына кіріңіз.

# <span id="page-9-0"></span>**Мониторды орнату**

### **Монитор тірегін орнату**

- **АБАЙЛАҢЫЗ:** СКД панелінің бетін ұстамаңыз. Панельге қысым түссе, түстердің әркелкі таралуына немесе сұйық кристалдар бағдарының бұзылуына әкелуі мүмкін. Ондай жағдайда, экран қалыпты күйіне қайта келмейді.
	- **1.** Oрмандарды қабырғаға бекітілген базалық.

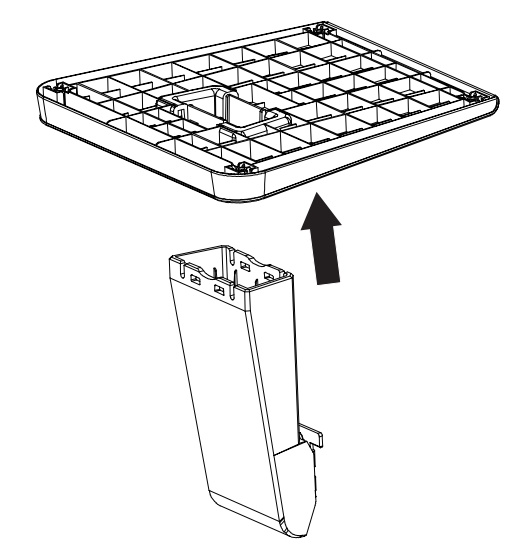

- **2.** Мониторды таза әрі құрғақ шүберек төселген тегіс бетке төмен қаратып қойыңыз.
- **3.** Тіректі монитордың артындағы ұяға кіргізіп, тірек орнына "сырт" етіп бекітілгенге дейін басыңыз.

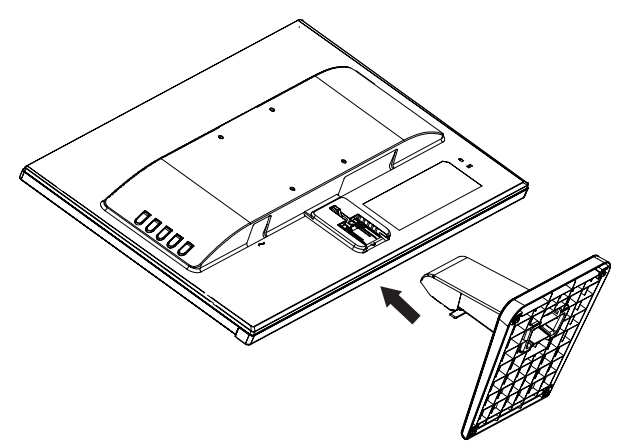

#### <span id="page-9-1"></span>**Кабельдерді жалғау**

- **ЕХ ЕСКЕРТПЕ:** Монитор жеке кабельдермен жеткізіледі. Бұл бөлімде көрсетілген кабельдердің барлығы монитормен бірге берілмейді.
	- **1.** Мониторды компьютеріңіздің жанындағы ыңғайлы, жақсы желдетілетін орынға қойыңыз.
	- **2.** Бейне кабелін бейне сигналының кіріс портына жалғаңыз.

**ЕСКЕРТПЕ:** Монитор кіріс сигналдардың қайсысында жарамды бейне сигналдары бар екенін автоматты түрде анықтайды. Кірістерді экрандық дисплей (OSD) мәзіріне өтуге арналған Мәзір түймесін басып немесе **Кірісті басқару** таңдау арқылы таңдауға болады.

 VGA кабелінің бір ұшын монитордың артқы жағындағы VGA портына және екінші ұшын негізгі құрылғыға жалғаңыз.

> $\overline{\mathcal{L}}$ **OCI**

 HDMI кабелінің бір ұшын монитордың артқы жағындағы HDMI портына және екінші ұшын негізгі құрылғыға жалғаңыз.

HDMI

VGA

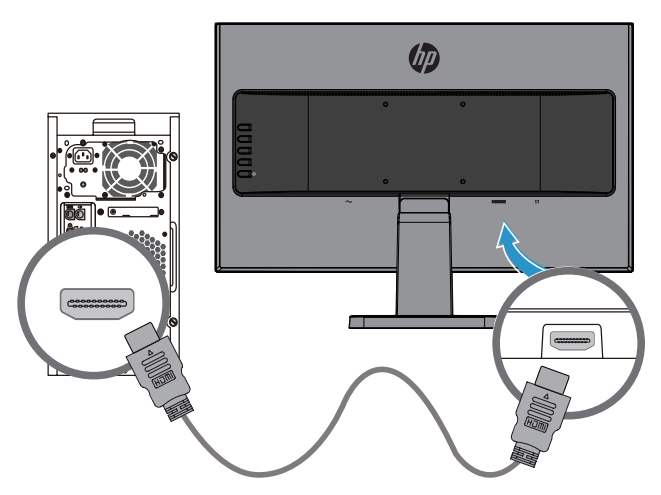

**3.** АТ қуат сымының бір ұшын монитордың артқы жағындағы қуат жалғағышына және екінші ұшын АТ розеткасына жалғаңыз.

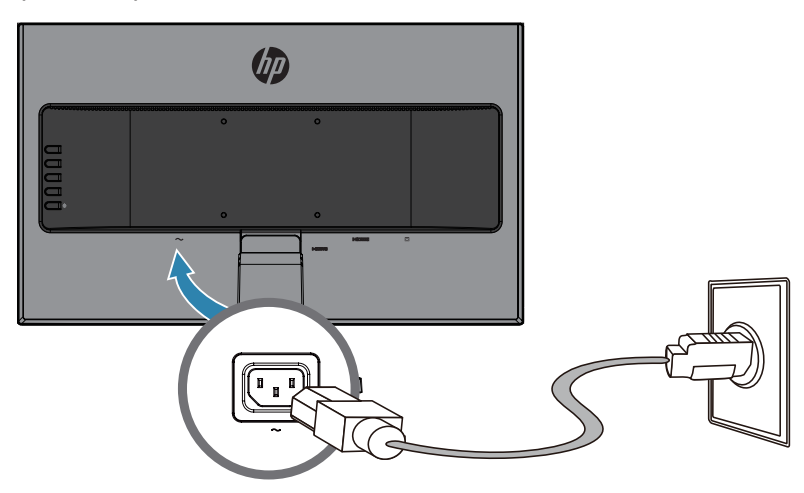

**ЕСКЕРТУ!** Электрмен соғылу немесе жабдықтың зақымдалу қаупін азайту үшін:

Қуат сымын жерге тұйықтау ашасын өшірмеңіз. Жерге тұйықтау - маңызды қауіпсіздік функциясы.

Қуат сымын кез келген уақытта қолжетімді болатын тұйықталған (жерге) АТ розеткасына қосыңыз.

Қуат сымын АТ розеткасынан ажырату арқылы жабдықтан қуатты өшіріңіз.

Қауіпсіздігіңіз үшін, қуат сымдары немесе кабельдерінің үстіне ештеңе қоймаңыз. Оларды ешкім кездейсоқ басып қалмайтындай немесе жаңылмайтындай орналастырыңыз. Сым немесе кабельді тартпаңыз. АТ розеткасынан қуат сымын ажырату кезінде сымды ашасынан ұстаңыз.

#### <span id="page-12-0"></span>**Мониторды реттеу**

Мониторды көзге ыңғайлы деңгейде орнату үшін, алға-артқа қарай еңкейтіңіз.

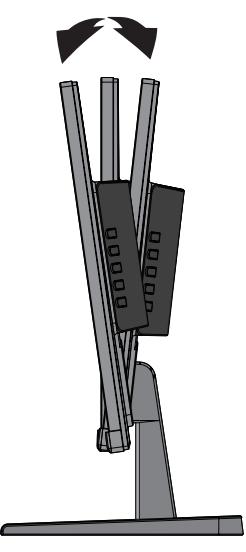

#### **Мониторды қосу**

- **1.** Іске қосу үшін, компьютердегі қуат түймесін басыңыз.
- **2.** Іске қосу үшін, монитордың артқы жағындағы қуат түймесін басыңыз.

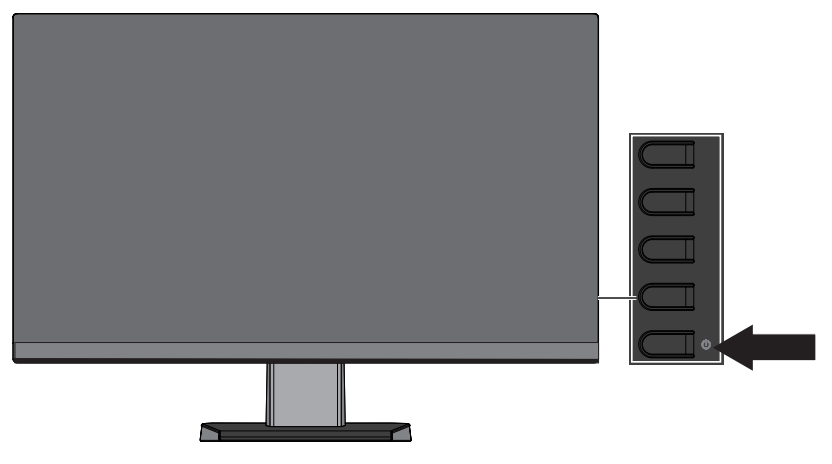

- **АБАЙЛАҢЫЗ:** 12 немесе одан көп сағат пайдаланбай экранда бірдей статикалық кескінді көрсететін мониторларда қалдық кескін зақымы орын алуы мүмкін. Монитор экранында қалдық кескін зақымын болдырмау үшін, ұзақ уақыт бойы пайдаланбаған кезде, экран қорғауышын қосу керек немесе мониторды өшіру керек. Қалдық кескін барлық СКД экрандарында орын алуы мүмкін. "Қалдық кескінмен" зақымдалған мониторларға HP кепілдігі жарамайды.
- **ЕСКЕРТПЕ:** Қуат түймешігін басқанда ешқандай өзгеріс болмаса, "Қуат түймешігін бұғаттау" мүмкіндігі қосылған болуы мүмкін. Бұл мүмкіндікті өшіру үшін, монитордың қуат түймешігін 10 секунд бойы басып тұрыңыз.
- **ЕСКЕРТПЕ:** Қуат шамын экран мәзірінде өшіруге болады. Монитордың артындағы мәзір түймешігін басып, **Қуатты басқару** > **Қуаттың жарық диоды** > **Өшіру** тармағын таңдаңыз.

Монитор іске қосылғанда, монитордың күйі жайлы хабар бес секунд көрсетіледі. Хабарда қай кіріс сигналы ағымдағы белсенді сигнал екенін, автоматты ауыстырып-қосу көзі параметрінің күйін (қосулы, өшірулі, әдепкі параметр-қосулы), ағымдағы алдын ала орнатылған экран ажыратымдылығын және ұсынылған алдын ала орнатылған экран ажыратымдылығын көрсетеді. Монитор белсенді сигналды табу үшін сигнал кірістерін автоматты түрде сканерлейді де, табылған кірісті экран үшін пайдаланады.

#### <span id="page-13-0"></span>**HP су таңбасы және қалдық кескінге байланысты саясаты**

IPS монитор үлгілері ультражалпақ көру бұрыштары және кеңейтілген кескін сапасымен қамтамасыз ететін IPS (Планарлы коммутация) дисплей технологиясымен жасалған. IPS мониторларын көптеген кеңейтілген кескін сапасы қолданбаларымен пайдалануға болады. Дегенмен, бұл панель технологиясы статикалық, қозғалмайтын, тұрақты кескіндерді ұзақ уақыт бойы экран сақтағыштарын пайдаланбай көрсетіп тұратын қолданбалар үшін жарамайды. Бұл қолданбаларға экранда ұзақ уақыт бойы көрсетілетін камералық бақылау, бейне ойындар, маркетингтік логотиптерді және үлгілерді қамтуы мүмкін. Статикалық кескіндер монитор экранында дақ немесе су таңбалар сияқты көрінетін қалдық кескін зақымын тудыруы мүмкін.

#### <span id="page-13-1"></span>**Монитор тірегін алу**

Мониторды қабырғаға, тербелмелі таянышқа немесе басқа бекіту құралдарына орнату үшін, тіректі алып тастауға болады.

**АБАЙЛАҢЫЗ:** Мониторды бөлшектемес бұрын, монитордың өшірулі және кабельдердің ажыратылғанына көз жеткізіңіз.

- **1.** Кабельдердің барлығын монитордан ажыратып, алып тастаңыз.
- **2.** Мониторды таза әрі құрғақ шүберек төселген тегіс бетке төмен қаратып қойыңыз.
- **3.** Босату ысырмасын басыңыз**(1)**.
- **4.** Тіректі монитордағы ұяшықтан шығарып алыңыз**(2)**.

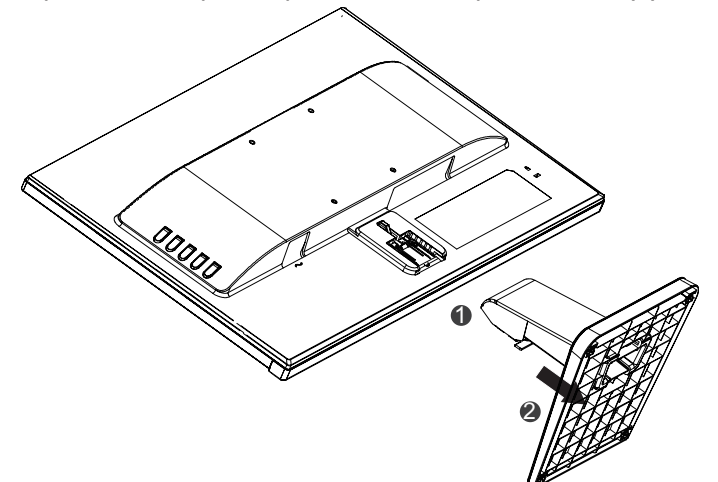

#### **Мониторды бекіту**

Мониторды қабырғаға, айналмалы таянышқа немесе басқа бекіту құралдарына орнатуға болады.

 **学 ECKEPTПЕ:** Бұл құрылғы UL немесе CSA ішінде тізілген қабырғаға орнату кронштейніне орнатуға арналған.

 **АБАЙЛАҢЫЗ:** Бұл монитор VESA саласының стандартына сәйкес, 100 мм орнату саңылауларына қолдау көрсетеді. Үшінші тарап ұсынған бекіту құралын мониторға орнату үшін, 4 мм, 0,7 ирек оймалы және 10 мм болатын төрт бұранда қажет. Одан ұзағырақ бұрандаларды пайдалануға болмайды - монитор зақымдалуы мүмкін. Өндіруші ұсынған орнату шешімі VESA стандартына сәйкес және панельдің салмағын көтеретіндей жасақталғанына көз жеткізу керек. Үздік өнімділікке көз жеткізу үшін, монитормен бірге берілген қуат және бейне кабельдерін пайдалану маңызды.

**1.** Мониторды тіректен алыңыз. [Монитор тірегін алу беті:](#page-13-1) 8

**2.** Мониторды қалауыңыз бойынша қабырғаға немесе айналмалы таянышқа монитормен бірге берілетін төрт бұрандамен бекітіңіз.

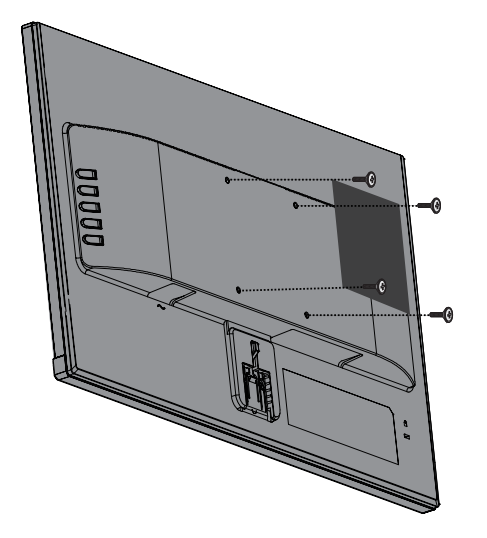

**ЕСКЕРТПЕ:** Монитор мен қабырға немесе айналмалы таяныш арасындағы қолжетімді бос аралық аумағына байланысты сәйкес кронштейнді таңдауға болады.

### <span id="page-15-0"></span>**Қауіпсіздік кабелін орнату**

HP ұсынған қосымша қауіпсіздік кабелімен мониторды қозғалмайтын нысанаға бекітуге болады.

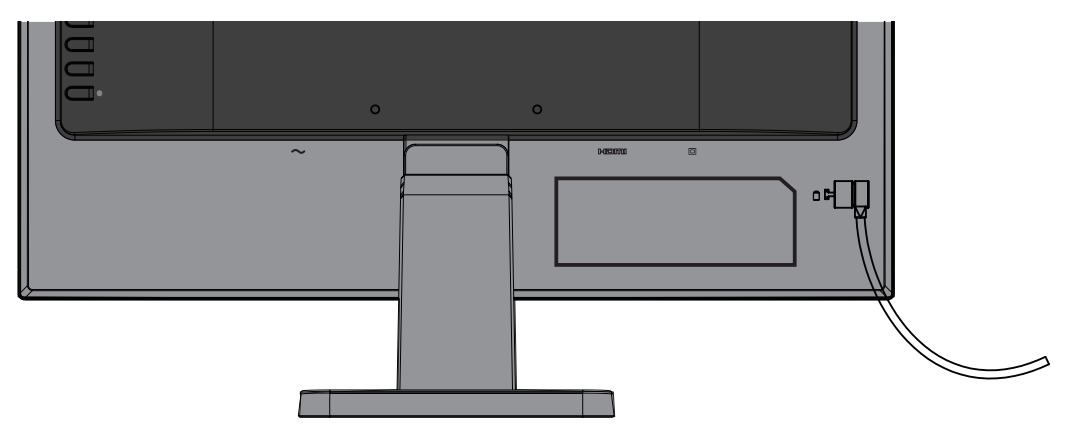

# <span id="page-16-0"></span>**2 Мониторды пайдалану**

## **Бағдарламалық жасақтама және утилиталар**

Монитормен бірге берілсе, оптикалық дискі компьютерде орнатуға болатын мына файлдарды қамтиды. Егер оптикалық дискі бірге берілмесе, файлдарды<http://www.hp.com/support> сілтемесінен жүктеп алуға болады.

- **•** INF (ақпарат) файлы
- **•** ICM (Кескін түстерінің топтамасы) файлдары (әр калибрленетін түс кеңістігі үшін біреу)

#### **Ақпарат файлы**

INF файлы компьютердің графикалық адаптерімен монитор үйлесімділігін қамтамасыз ету үшін Windows® операциялық жүйелері пайдаланатын монитор ресурстарын анықтайды.

Бұл монитор Windows автоматты реттеу технологиясымен үйлесімді және INF файлын орнатпай-ақ дұрыс жұмыс істей береді. Монитордың автоматты реттеу технологиясымен үйлесімділігі компьютердің графикалық картасының VESA DDC2 стандартымен үйлесімді болуын және монитордың графикалық картаға тікелей қосылуын қажет етеді. Автоматты реттеу технологиясы дербес BNC түрлі коннекторлары немесе тарату буферлері/қораптары арқылы жұмыс істемейді.

#### **Кескін түстерінің топтамасы файлы**

ICM файлдары монитор экранынан сәйкес түс топтамасын принтерге немесе сканерден монитор экранына беру үшін графикалық бағдарламалармен бірге пайдаланылатын дерек файлдары болып табылады. Бұл файл осы мүмкіндікке қолдау көрсететін графикалық бағдарламалар ішінен іске қосылады.

**ЕСКЕРТПЕ:** ICM түс профайлы Түстер бойынша халықаралық бірлестік (ICC) профайлы пішімінің сипаттамасына сай жазылған.

## **INF және ICM файлдарын орнату**

Жаңарту керек екені анықталған соң, файлдарды орнату үшін келесі әдістердің бірін пайдаланыңыз.

#### **Оптикалық дискіден орнату (жеке аймақтарда қолжетімді)**

- **1.** Оптикалық дискіні компьютердің оптикалық дискі жетегіне салыңыз. Оптикалық дискі мәзірі көрсетіледі.
- **2. НР мониторының бағдарламалық жасақтамасы туралы ақпарат** файлын қараңыз.
- **3. Монитор драйверінің бағдарламалық жасақтамасы орнату** тармағын түртіңіз.
- **4.** Экрандағы нұсқауларды орындаңыз.
- **5.** Windows дисплейді басқару панелінде тиісті ажыратымдылық пен жаңарту жылдамдықтары көрсетіліп тұрғанына көз жеткізіңіз.

 $\mathbb{R}^n$  **ЕСКЕРТПЕ:** Орнату қатесі туралы хабар алсаңыз, файлдарды қолмен орнатуға әрекет жасаңыз. Оптикалық дискідегі НР мониторының бағдарламалық жасақтамасы туралы ақпаратты қараңыз.

#### **Интернеттен жүктеу**

Компьютер немесе оптикалық дискісі бар негізгі құрылғы болмаса, INF және ICM файлдарының ең соңғы нұсқасын НР мониторларға қолдау көрсету веб-сайтынан жүктеуге болады.

- <span id="page-17-0"></span>**1.** <http://www.hp.com/support>сілтемесіне өтіңіз.
- **2. Бағдарламалық жасақтама және драйверлерді орнату** тармағын таңдаңыз.
- **3.** Мониторыңызды таңдап, бағдарламалық жасақтаманы орнату үшін экрандағы нұсқауларды орындаңыз.

## **Экрандық дисплей (OSD) мәзірін пайдалану**

Қалауыңыз бойынша монитор экранының кескінін реттеу үшін экрандық дисплей (OSD) мәзірін пайдаланыңыз. Монитордың экрандық пернелерін пайдаланып, экран мәзіріне кіріп, реттеулерді жасауға болады.

Экран мәзіріне кіріп, реттеулерді жасау үшін, келесілерді орындаңыз:

- **1.** Монитор әлі іске қосылмаса, оны қосу үшін қуат түймешігін басыңыз.
- **2.** Экран мәзірін ашу үшін **Мәзір** түймешігін басыңыз.
- **3.** Мәзір опцияларын пайдаланып, мәзір элементтерін шарлаңыз, таңдаңыз және реттеңіз. Опциялар белсенді мәзір немесе ішкі мәзірге байланысты түрленеді.

Келесі кестеде экран мәзіріндегі элементтер тізімі берілген.

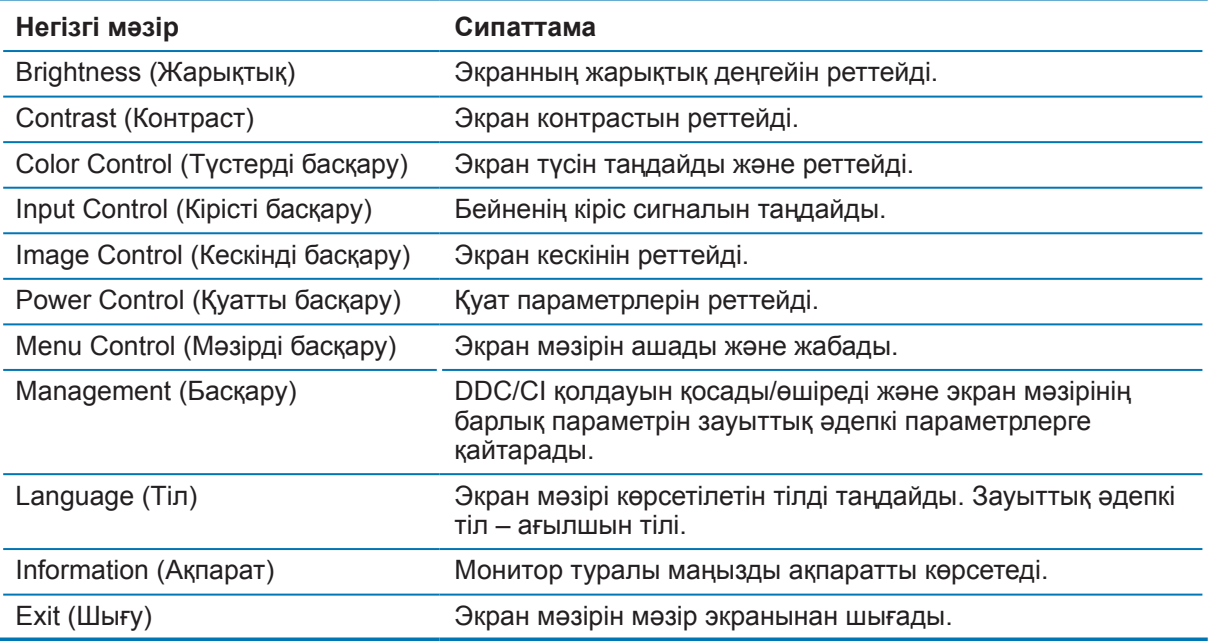

## <span id="page-17-1"></span>**Функция түймешіктерін тағайындау**

Төрт функция түймешігінің біреуін бассаңыз, түймешіктер іске қосылады және белгішелерді түймешіктердің сол жағында көрсетеді. Зауыттық әдепкі түймешік элементтері мен функциялары төменде көрсетілген.

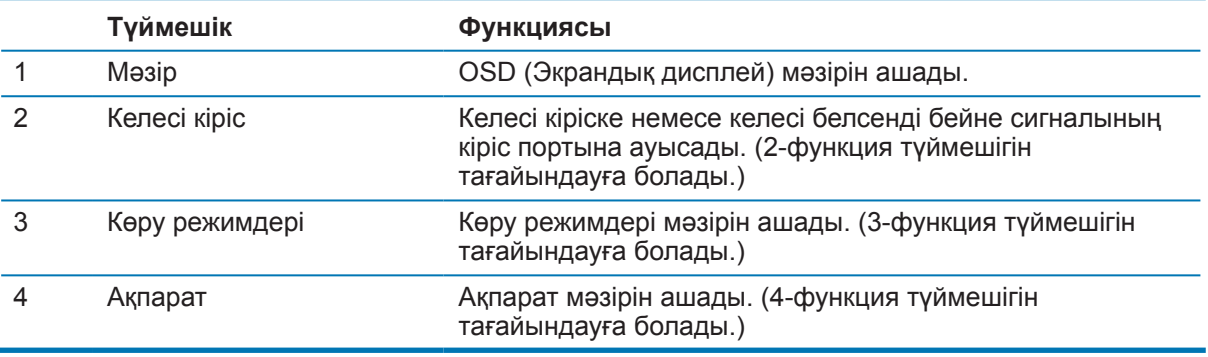

<span id="page-18-0"></span>Функция түймешіктерін әдепкі мәндерінен түймешіктер іске қосылғанда жиі пайдаланылатын мәзір элементтеріне жылдам кіре алатындай етіп өзгертуге болады.

Функция түймешіктерін тағайындау үшін:

- **1.** Төрт артқы экрандық түймешіктердің бірін түймешіктерді іске қосу үшін басыңыз, одан кейін экран мәзірін ашу үшін, мәзір түймешігін басыңыз.
- **2.** Экран мәзірінде **Мәзірді басқару** > **Түймешіктерді тағайындау** тармағын таңдап, тағайындағыңыз келетін түймешік үшін қолжетімді опциялардың бірін таңдаңыз.
- **ЕСКЕРТПЕ:** Тек үшін функция түймешігін тағайындауға болады. Мәзір түймешігі мен қуат түймешігінің функциялары өзгертілмейді.

### **Автоматты ұйқы режимін пайдалану**

Монитор OSD (экрандық дисплей) мәзірінің **Автоматты күту режимі** опциясына қолдау көрсетеді, бұл монитор үшін қуатты үнемдеу күйін қосады немесе өшіреді. Автоматты күту режимі қосылғанда (әдепкі бойынша қосулы), басты ДК төмен қуат режимінде сигнал бергенде (көлденең не тік синхрондау сигналының болмауы) монитор қуатты үнемдеу күйіне енеді.

Осы қуатты үнемдеу режиміне (күту режимі) енгенде, монитор экраны қараңғыланады, артқы шам өшеді және қуат шамының индиктаоры сары түспен жанады. Бұл қуатты үнемдеу режимінде монитор 0,5 Ваттан төмен қуат мөлшерін тұтынады. Басты ДК мониторға белсенді сигнал жібергенде (мысалы, егер тінтуірді немесе пернетақтаны түртіп қалсаңыз), монитор күту режимінен шығады.

Экран мәзірінде автоматты күту режимін өшіруге болады. Түймешіктерді белсендіру үшін, төрт экрандық түймешіктің бірін басыңыз, одан кейін экрандық дисплей мәзірін ашу үшін, мәзір түймешігін басыңыз. Экран мәзірінде **Қуатты басқару** > **Автоматты күту режимі** > **Өшірулі** тармағын таңдаңыз.

## **Ультракүлгін сәулесінің деңгейі аз режимді реттеу**

Дисплейден шығатын көк жарықты төмендетсеңіз, көзіңізге әсер ететін көк жарық мөлшері азаяды. НР мониторлары экрандағы мазмұнды оқып жатқанда, көк түс шығысын азайтып, ыңғайлы әрі аз тітіркендіретін кескінді жасауға қажетті параметрмен қамтамасыз етеді. Мониторыңызды ыңғайлы көру жарығына реттеу үшін, келесі қадамдарды орындаңыз.

Дисплейден көк жарық шығысын реттеу үшін:

- **1. Көру режимдері** түймешігін басыңыз.
- **2.** Қажетті параметрді таңдаңыз:

**Төмен деңгейлі көк жарық**: Көзге ыңғайлылықты арттыру үшін көк жарық мөлшерін азайтады

**Оқу**: Қашықтан көру үшін көк жарық пен жарықтық деңгейін оңтайландырады.

**Түн**: Көк жарықтың ең төмен мөлшеріне реттеп, ұйқыға әсер ету деңгейін азайтады

- **3.** Параметрді сақтау үшін, **Сақтау және оралу** опциясын таңдап, **Көру режимі** мәзірін жабыңыз. Параметрді сақтағыңыз келмесе, **Болдырмау** опциясын басыңыз.
- **4.** Негізі мәзірден **Шығу** түймесін басыңыз.

# <span id="page-19-0"></span>**3 Қолдау көрсету және ақаулықтарды түзету**

## **Жиі кездесетін мәселелерді шешу**

Келесі кестеде ықтимал ақаулықтар, әр ақаулықтың ықтимал себебі мен ұсынылатын шешімі көрсетілген.

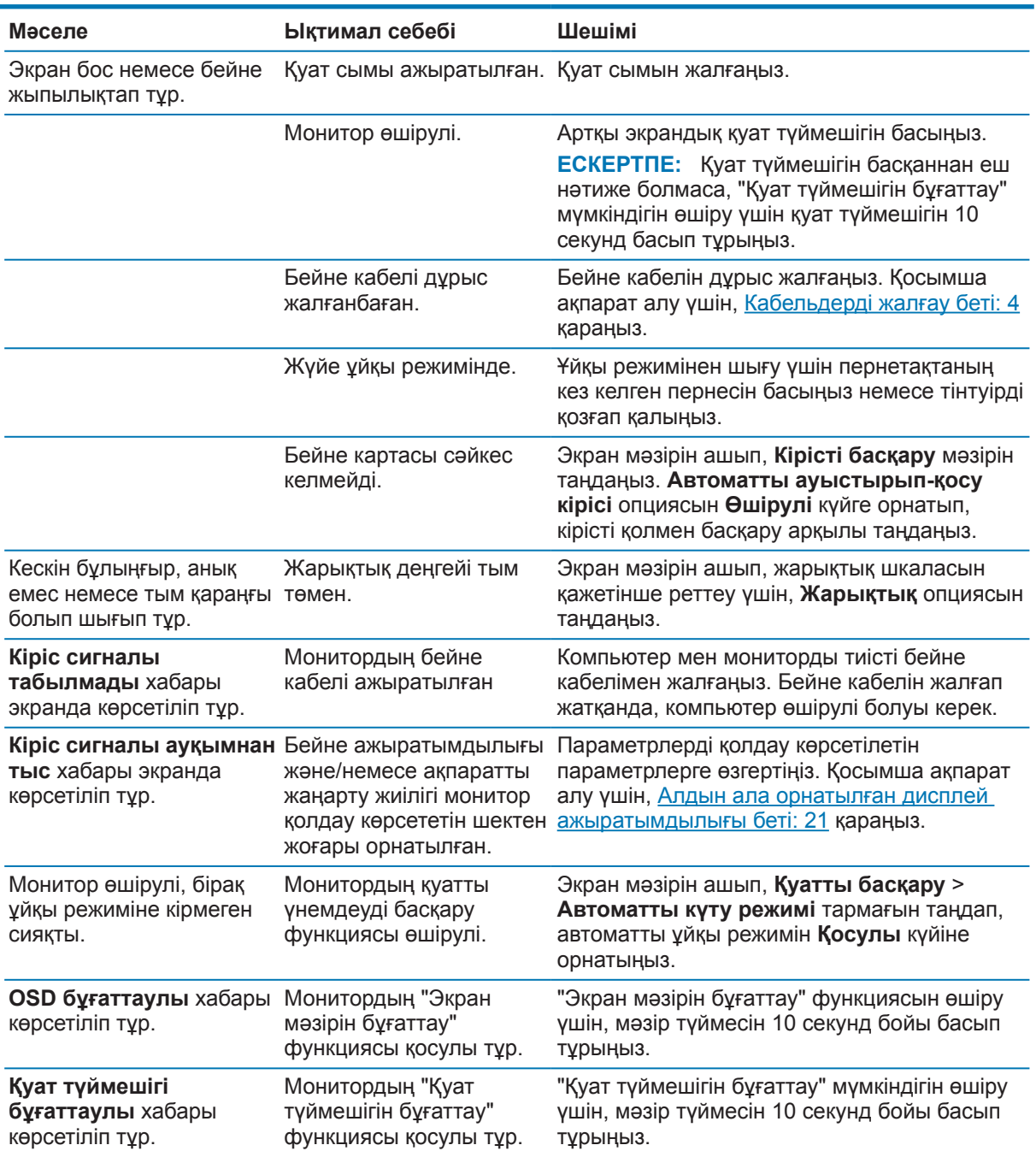

# <span id="page-20-0"></span>**Автоматты реттеу функциясын пайдалану (аналогтік кіріс)**

Мониторды алғаш рет орнатқанда, компьютердің зауыттық параметрлерін қалпына келтіргенде немесе монитордың ажыратымдылығын өзгерткенде, автоматты реттеу функциясы іске қосылып, экранды сіз үшін оңтайландыруға әрекет жасайды.

Сондай-ақ, кез келген уақытта монитордағы OK/Auto түймешіктерін және бірге берілген оптикалық дискідегі автоматты реттеу үлгісінің бағдарламалық жасақтамасы утилитасын (тек жеке өнімдер үшін ) пайдаланып VGA (аналогтік) кіріс үшін экран өнімділігін оңтайландыруға болады.

Егер монитор VGA кірісінен басқа кірісті пайдаланып жатса, бұл процедураны пайдаланбаңыз. Монитор VGA (аналогтік) кірісті пайдаланып жатса, бұл процедура келесі кескін сапасының жағдайларын түзей алады:

- **•** Анық емес немесе айқын емес фокус
- **•** Көмескілеу, сызықтардың пайда болуы немесе көлеңкелеу әсерлері
- **•** Бұлдыр тік жолақтар
- **•** Жіңішке, көлденең айналма сызықтар
- **•** Бір жаққа қарай жылжытылған сурет

Автоматты реттеу мүмкіндігін пайдалану үшін:

- **1.** Теңшеуден бұрын мониторға 20 минуттай жылынуы мүмкіндігін беріңіз.
- **2.** Монитордағы Мәзір түймешігін басып, экран мәзірінен **Кескінді басқару > Автоматты реттеу** тармағын таңдаңыз. Нәтижеге көңіліңіз толмаса, процедураны жалғастырыңыз.
- **3.** Оптикалық дискіні компьютердің оптикалық дискі жетегіне салыңыз. Оптикалық дискі мәзірі көрсетіледі.
- **4. Автоматты реттеу утилитасын ашу** пәрменін таңдаңыз. Орнату сынағының үлгісі көрсетіледі.

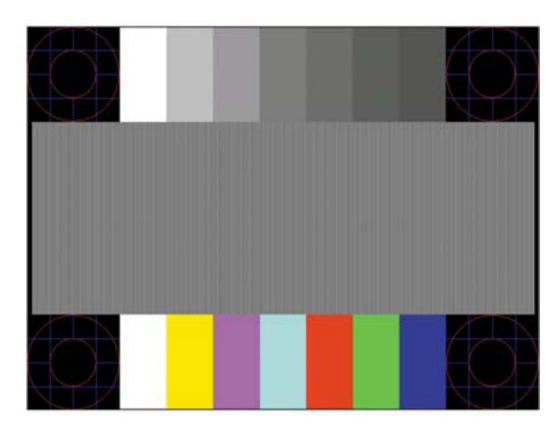

- **5.** Тұрақты, орталықтанған кескінді шығару үшін, монитордағы ОК түймесін басыңыз.
- **6.** Сынақ үлгісінен шығу үшін, пернетақтадағы ESC пернесін немесе кез келген басқа пернені басыңыз.

**ЕСКЕРТПЕ:** Автоматты реттеу сынағы үлгісінің утилитасын <http://www.hp.com/support> сілтемесінен жүктеп алуға болады.

# <span id="page-21-0"></span>**Кескін өнімділігін (аналогтік кіріс) оңтайландыру**

Кескін өнімділігін жақсарту үшін экрандық дисплейдегі екі басқару элементін реттеуге болады: Сағат және кезең (Экран мәзірінде қолжетімді).

**ЕСКЕРТПЕ:** Сағат және кезең басқару элементтері тек аналогтік (VGA) кірісті пайдаланғанда қолжетімді. Бұл басқару элементтері сандық кірістер үшін реттелмейді.

Кезең параметрлері сағат параметрлеріне тәуелді болғандықтан, алдымен сағат параметрлерін дұрыс орнату керек. Бұл басқару элементтерін автоматты реттеу функциясы сапалы кескінмен қамтамасыз етпеген жағдайда ғана пайдаланыңыз.

- **• Сағат** Экранның фонында көрінетін кез келген тік жолақтар немесе сызықтарды барынша азайту үшін мәнді арттырады/азайтады.
- **• Кезең** Бейненің жыпылықтауын немесе бұлыңғыр болып көрінуін барынша азайту үшін мәнді арттырады/азайтады.

**ЕСКЕРТПЕ:** Басқару элементтерін пайдаланғанда, оптикалық дискіде берілген автоматты реттеу үлгісінің бағдарламалық жасақтамасы утилитасын пайдаланып, ең жақсы нәтижеге қол жеткізесіз.

Сағат және кезең мәндерін реттеп жатқанда, монитор кескіндері бұрмаланса, бұрмалану жоғалғанша мәндерді реттеу процесін жалғастырыңыз. Зауыттық параметрлерді қалпына келтіру үшін, экрандағы **Зауыттық параметрлерді қалпына келтіру** мәзірінен **Иә** опциясын таңдаңыз.

Тік жолақтарды жою үшін (Сағат):

- **1.** Экран мәзірін ашу үшін мәзір түймешігін басыңыз, одан кейін **Кескінді басқару** > **Сағат және кезең** тармағын таңдаңыз.
- **2.** Тік жолақтарды жою үшін монитордағы түймешіктерді пайдаланыңыз. Оңтайлы реттеу белгісін өткізіп алмау үшін түймелерді баяу басыңыз.

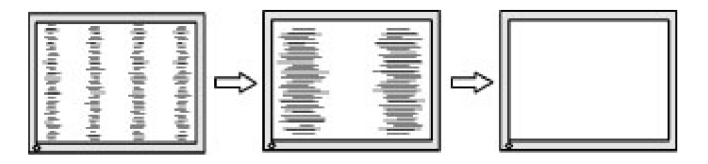

**3.** Сағатты реттеген соң, экранда бұлыңғырлану, жыпылықтау немесе жолақтар пайда болса, кезеңді реттеу процедурасына өтіңіз.

Жыпылықтау немесе бұлыңғырлануды жою үшін (Кезең):

- **1.** Экран мәзірін ашу үшін мәзір түймешігін басыңыз, одан кейін **Кескінді басқару** > **Сағат және кезең** тармағын таңдаңыз.
- **2.** Жыпылықтау немесе бұлыңғырлануды жою үшін монитордағы түймешіктерді басыңыз. Компьютерге немесе орнатылған графикалық контроллер картасына байланысты жыпылықтау немесе бұлыңғырлану жойылмауы мүмкін.

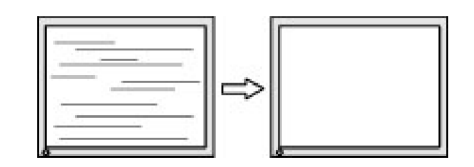

Экран позициясын түзету үшін (Көлденең позиция немесе тік позиция):

**1.** Экран мәзірін ашу үшін Menu (Мәзір) түймешігін басыңыз, одан кейін **Кескін позициясы** опциясын таңдаңыз.

<span id="page-22-0"></span>**2.** Монитордың дисплей аймағындағы кескіннің позициясын дұрыс реттеу үшін монитордағы түймешіктерді басыңыз. Көлденең позиция кескінді оңға немесе солға жылжытады, ал тік позиция кескінді жоғары немесе төменге жылжытады.

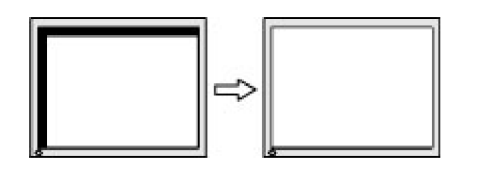

## **Түймешік бұғаттаулары**

Power (Қуат) түймешігін немесе Menu (Мәзір) түймешігін он секунд бойы басып тұрсаңыз, сол түймешіктің функционалдығы бұғатталады. Түймешікті он секунд бойы қайта басу арқылы функционалдықты қалпына келтіруге болады. Бұл функционалдық монитор белсенді сигналды көрсетіп қосулы және экран белсенді болмаған жағдайда ғана қолжетімді.

## **Өнімге қолдау көрсету**

Мониторы пайдалану бойынша қосымша ақпарат алу үшін, http://www.hp.com/support веб-бетіне өтіңіз. **Өнімді табу** тізімін таңдап, экрандағы нұсқауларды орындаңыз.

Орындай алатын әрекеттер:

- **•** HP техника-маманымен онлайн тілдесу
- **ЕСКЕРТПЕ:** Қолдау көрсету чаты белгілі бір тілде қолжетімді болмаса, ол ағылшын тілінде қолжетімді болады.
	- **•** НР қызмет көрсету орталығын табу

## **Техникалық қолдау қызметіне қоңырау шалуға дайындалу**

Бұл бөлімдегі ақаулықтарды түзету жөніндегі кеңестерді пайдаланып мәселені шеше алмасаңыз, техникалық қолдау қызметіне хабарласуыңыз керек. Қоңырау шалу кезінде келесі ақпаратты дайындап қойыңыз:

- **•** Монитор өнімінің нөмірі
- **•** Монитордың сериялық нөмірі
- **•** Есепшоттағы сатып алу күні
- **•** Ақаулық туындаған жағдайлар
- **•** Көрсетілген қате хабары
- **•** Жабдық конфигурациясы
- **•** Пайдаланып отырған жабдық пен бағдарламалық жасақтамасының атауы мен нұсқасы

## <span id="page-23-0"></span>**Сериялық нөмірі мен өнім нөмірінің орналасқан орны**

Сериялық нөмір мен өнім нөмірі монитор экранының астындағы жапсырмаларда орналасқан. Бұл нөмірлер HP компаниясына монитор үлгісіне қатысты хабарласқан кезде қажет болуы мүмкін.

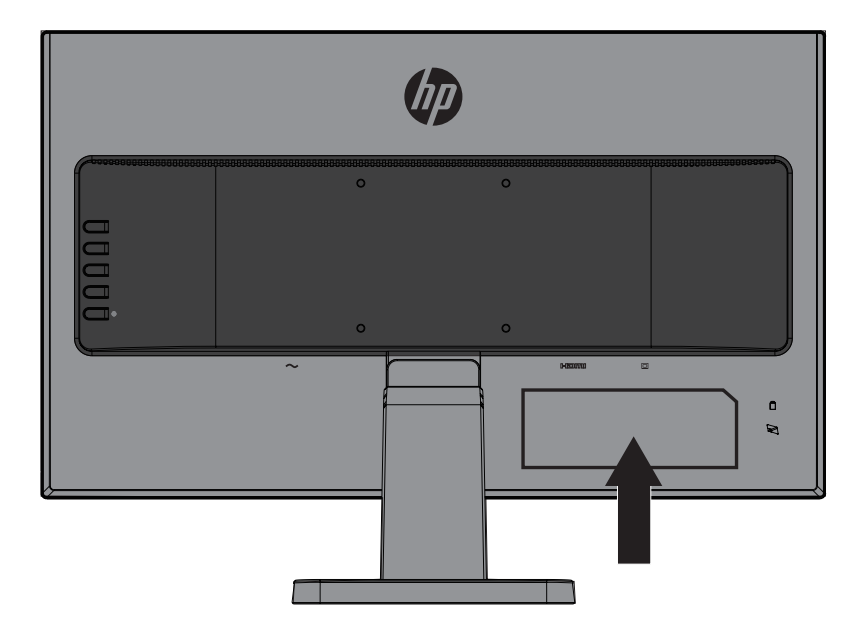

# <span id="page-24-0"></span>**4 Мониторға техникалық қызмет көрсету**

### **Техникалық қызмет көрсету нұсқаулары**

- **•** Монитор корпусын ашпаңыз немесе бұл өнімге өз бетіңізбен қызмет көрсетпеңіз. Тек жұмыс нұсқаулықтарында көрсетілген басқару элементтерін ғана теңшеңіз. Егер монитор тиісінше жұмыс істемесе немесе құлатылып, зақымдалса, өкілетті HP дилерінн, сатушысына немесе қызмет көрсету өкіліне хабарласыңыз.
- **•** Монитордың жапсырмасы/паспорт тақтасында көрсетілгендей, тек бұл мониторға сәйкес келетін қуат көзі мен байланыс түрін пайдаланыңыз.
- **•** Пайдаланылмаған жағдайда мониторды өшіріңіз. Экранды қорғау бағдарламасын пайдалану және монитор пайдаланылмаған жағдайда оны өшіру арқылы оның қызметтік мерзімін айтарлықтай ұзартуға болады.

 **学 ECKEPTПЕ: "**Қалдық кескінмен" зақымдалған мониторларға HP кепілдігі жарамайды.

- **•** Корпустағы саңылаулар мен тесіктер желдету үшін жасалған. Бұл саңылауларды бітеуге немесе жабуға болмайды. Корпустың саңылауларына немесе басқа тесіктеріне ешқандай заттарды салмаңыз.
- **•** Мониторды жақсы желдетілетін жерде пайдаланыңыз, шамадан тыс жарық, жылу немесе ылғал тиетін жерден алшақ ұстаңыз.
- **•** Монитор тірегін алған кезде, монитордың сызатталуын, бүлінуін немесе зақымдалуын болдырмау үшін оны жұмсақ жерге бетін төмен қаратып қою қажет.

### **Мониторды тазалау**

- **1.** Мониторды өшіріңіз және қуат сымын АТ розеткасынан ажырату арқылы компьютерден өшіріңіз.
- **2.** Монитор шаңын жұмсақ, антистатикалық шүберекпен экранын және корпусын сүрту арқылы тазалаңыз.
- **3.** Күрделі тазалау керек болғанда, су мен изопропил спиртінің 50/50 қоспасын пайдаланыңыз.
- **АБАЙЛАҢЫЗ:** Экран бетін мұқият тазалау үшін, тазартқыш сұйықтықты шүберекке бүркіп, дымқыл шүберекпен сүртіңіз. Тазартқыш сұйықтықты экран бетіне тікелей бүркімеңіз. Экранның артына еніп кетіп, электрониканы зақымдауы мүмкін.

**АБАЙЛАҢЫЗ:** Монитор экранын не корпусты тазалау үшін бензол, еріткіш сияқты мұнай өніміне негізделген материалдар құрамында бар тазартқыш сұйықтықтарды немесе кез келген ұшпа заттарды пайдалануға болмайды. Бұл химикаттар мониторды зақымдауы мүмкін.

### **Мониторды тасымалдау**

Сақтау орнында түпнұсқа қаптама қорабын сақтап қойыңыз. Кейін мониторды жылжытқанда не тасымалдағанда қажет болуы мүмкін.

# <span id="page-25-0"></span>**A Техникалық сипаттамалары**

**ЕСКЕРТПЕ:** Пайдаланушы нұсқаулығында берілген өнім сипаттамалары өнімді өндіру және жеткізу уақыттарының аралықтарында өзгеруі мүмкін.

Өнімнің ең соңғы сипаттамалары не қосымша сипаттамалары туралы ақпарат алу үшін, <http://www.hp.com/go/quickspecs/> сілтемесіне өтіп, үлгіңізге негізделген QuickSpecs табу үшін нақты монитор үлгісін іздеңіз.

## 54,6 cм/21,5 дюйм

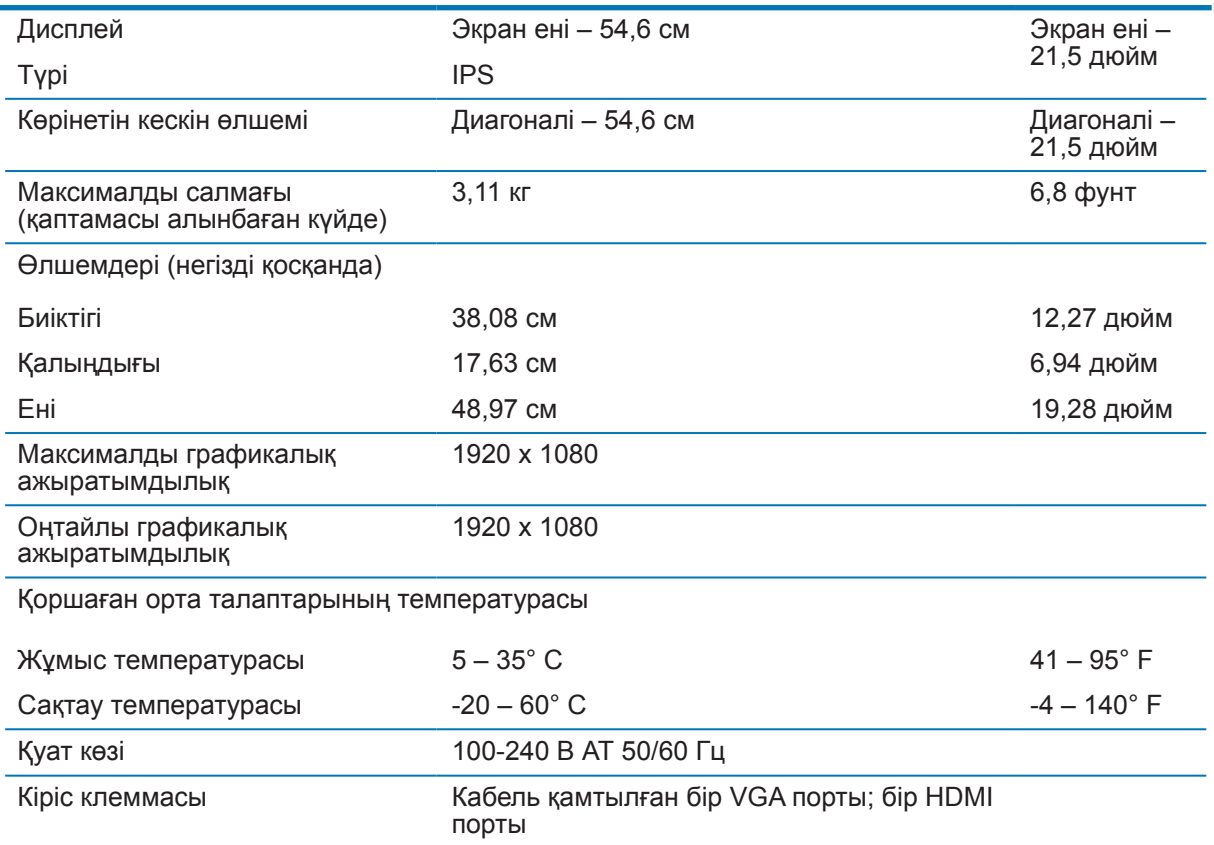

# 60,5 cм/23,8 дюйм

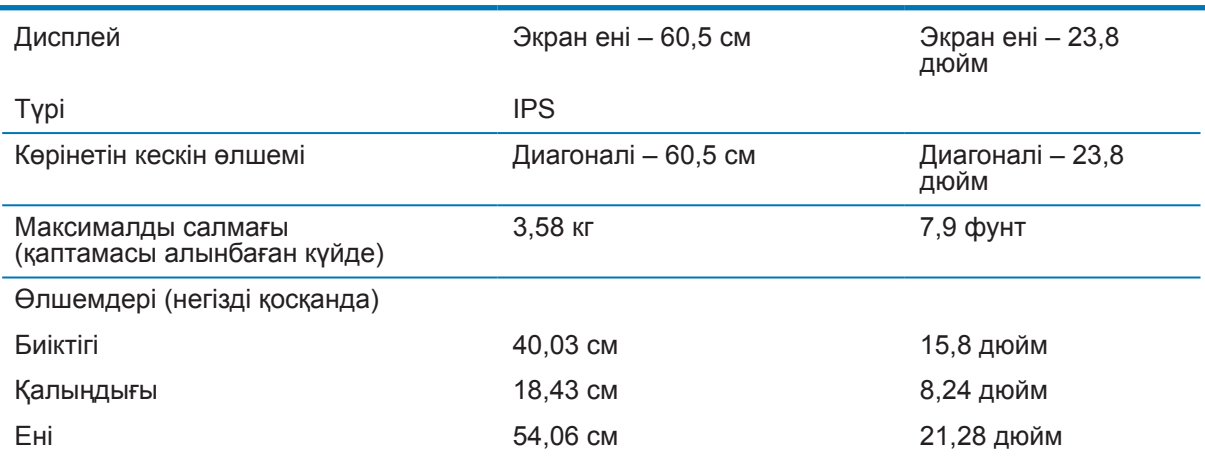

<span id="page-26-0"></span>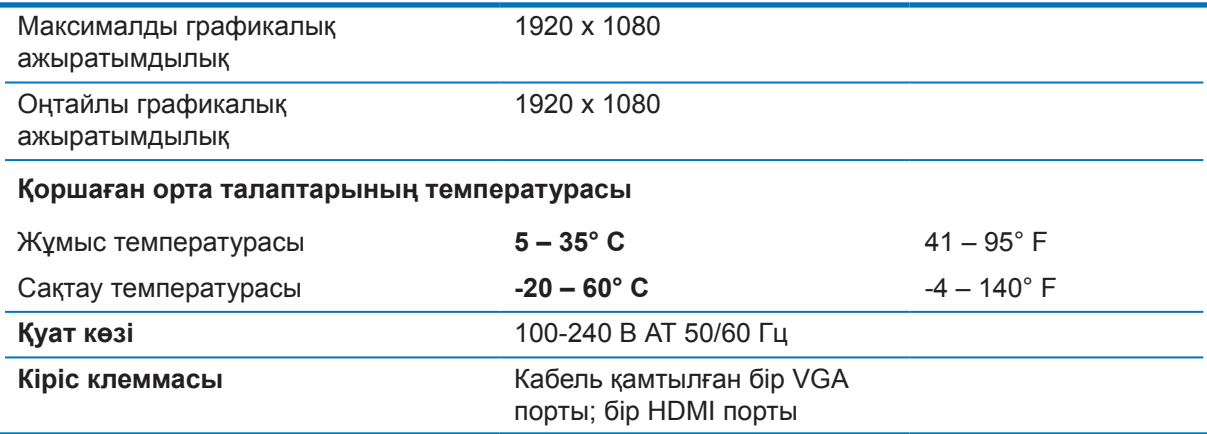

# <span id="page-26-1"></span>**Алдын ала орнатылған дисплей ажыратымдылығы**

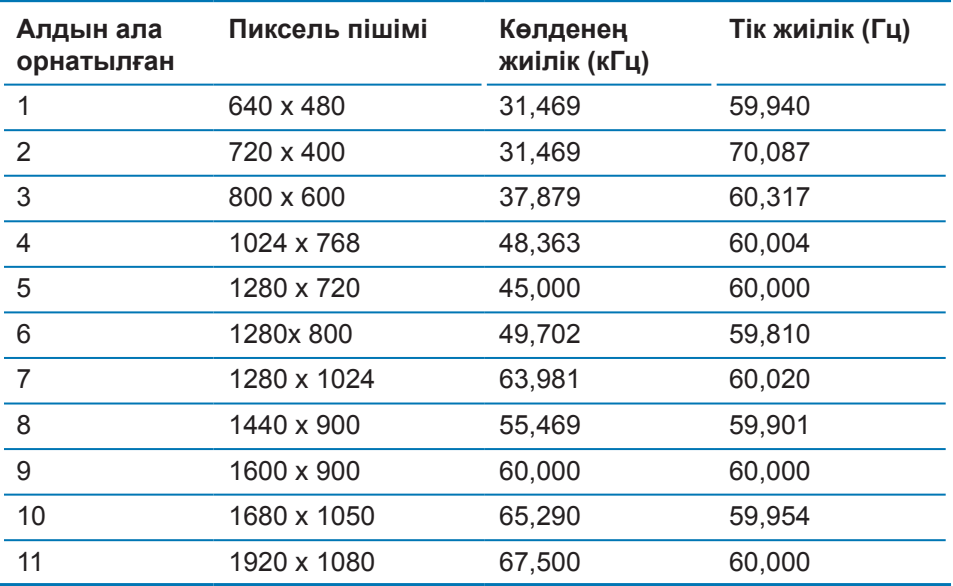

## <span id="page-27-0"></span>**Пайдаланушы режимдерін енгізу**

Келесі жағдайларда бейне контроллерінің сигналы кейде алдын ала орнатылмаған режимге сұрау жіберуі мүмкін:

- **•** Стандартты графикалық адаптерді пайдаланбағанда.
- **•** Алдын ала орнатылған режимді пайдаланбағанда.

Мұндай жағдайда, экрандық дисплейді пайдаланып, монитор экранының параметрлерін қайта реттеу керек болады. Өзгертулерді кез келген немесе барлық режимге, я болмаса жадта сақталғандарына енгізуге болады. Монитор жаңа параметрді автоматты түрде сақтайды және жаңа режимді алдын ала орнатылған режим ретінде таниды. Зауыттық алдын ала орнатылған режимдермен қатар, енгізуге және сақтауға болатын кем дегенде 10 пайдаланушы режимі болады.

### **Энергияны үнемдеу мүмкіндігі**

Монитор қуатты үнемдеу күйіне қолдау көрсетеді. Егер монитор көлденең немесе тік синхрондау сигналының жоқтығын анықтаса, қуатты үнемдеу күйі іске қосылады. Осы сигналдардың жоқтығы анықталғанда, монитор экраны көмескіленеді, артқы шам өшеді және қуат шамдары сары түсте жанады. Монитор қуатты үнемдеу күйінде болғанда, монитор 0,5 Ваттық қуатты пайдаланады. Монитор өзінің қалыпты жұмыс режиміне оралмас бұрын, қысқаша қыздыру уақыты кетеді.

Қуатты үнемдеу функцияларын (кейде қуатты басқару функциялары деп аталады) орнату бойынша нұсқауларды алу үшін компьютеріңіздің нұсқаулығын қараңыз.

**ЕСКЕРТПЕ:** Монитор қуатты үнемдеу функциясы бар компьютерге жалғанған кезде ғана, қуатты үнемдеу функциясы жұмыс істейді.

Монитордың қуатты үнемдеу утилитасында параметрлерді таңдай отырып, мониторды алдын ала анықталған уақытта қуатты үнемдеу күйіне ауысуға бағдарламалай аласыз. Монитордың қуатты үнемдеу утилитасы мониторды қуатты үнемдеу күйіне ауыстырғанда, қуат шамы сары түсте жанады.

# <span id="page-28-0"></span>**B Қолжетімділік**

HP компаниясы адамдардың барлығы, оның ішінде мүмкіндігі шектеулі жандардың өздігінен немесе сәйкес көмекші құралдармен қолдана алатын өнімдер мен қызметтерді құрастырады, өндіреді және сатады.

## **Қолдау көрсететін көмекші технологиялар**

HP өнімдері көптеген операциялық жүйенің көмекші технологияларына қолдау көрсетеді және қосымша көмекші технологиялармен жұмыс істеуге конфигурациялауға болады. Көмекші мүмкіндіктер туралы қосымша ақпарат табу үшін мониторға жалғанған негізгі құрылғыдағы "Іздеу" мүмкіндігін пайдаланыңыз.

**ЕСКЕРТПЕ:** Нақты көмекші технология өнімі туралы қосымша ақпарат алу үшін сол өнімнің тұтынушыға қолдау көрсету қызметіне хабарласыңыз.

## **Қолдау көрсету қызметіне хабарласу**

Біз өнімдеріміз бен қызметтеріміздің қолжетімділігін үнемі жетілдірудеміз және пайдаланушылардың бізге хабарласуын құптаймыз. Өнімге байланысты туындаған сұрақтарыңыз болса немесе сізге көмектескен қолжетімділік мүмкіндіктері туралы айтқыңыз келсе, (888) 259-5707 нөміріне дүйсенбі мен жұма күндері аралығында, таңғы 6-дан кешкі 9-ға дейін хабарласа аласыз (қыстық уақыт белдеуі). Егер құлағыңыз естімесе немесе есту қабілетіңіз нашар болса және TRS/VRS/WebCapTel пайдалансаңыз, техникалық қолдау қажет болса немесе қолжетімділік бойынша сұрақтарыңыз болса, (877) 656-7058 нөміріне дүйсенбі мен жұма күндері аралығында, таңғы 6-дан кешкі 9-ға дейін хабарласа аласыз (қыстық уақыт белдеуі).